# **Reports for Employee Funding**

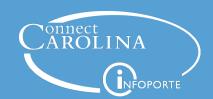

June 27, 2018

#### **Presenters**

- Jackie Treschl, ConnectCarolina Change Management
- Chris Minter, ConnectCarolina Change Management
- Robin Burke, Business Systems Manager
- Chris Lawless, Business Systems Analyst
- Crystal Jackson, Sr. Business Systems Analyst

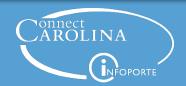

#### **Webinar Format**

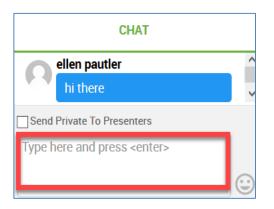

Use the chat window to ask a question. We'll keep track of them and stop at the end of each section to answer them.

We'll use polling questions to check for understanding

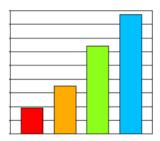

The webinar recording will be posted on <a href="https://ccinfo.unc.edu">https://ccinfo.unc.edu</a>

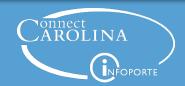

## **Today's Topics**

- How the payroll funding process works
- Where in the process reports pull information from
- 3 When it's helpful to use each report

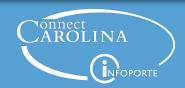

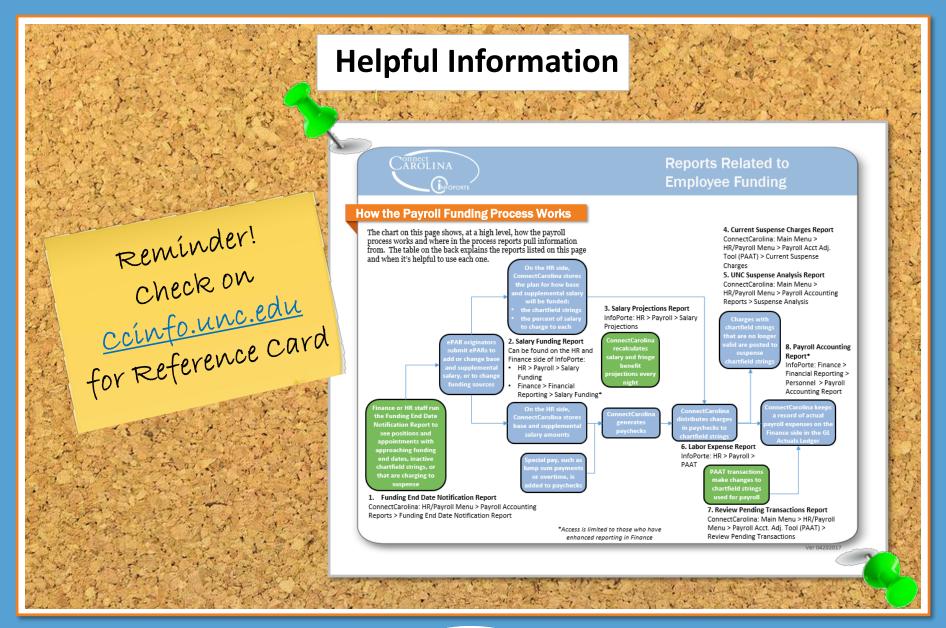

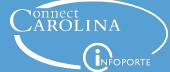

#### **Before We Get Started....**

How much do you already know about the payroll funding process and the reports associated with them?

- A. I don't know very much at all.
- B. I only know a little bit but the report names are confusing.
- C. I know enough to get the information I need.
- D. I am a master but want to see if there are additional reports I may not know about.

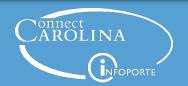

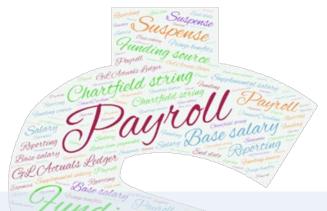

How the payroll funding process works

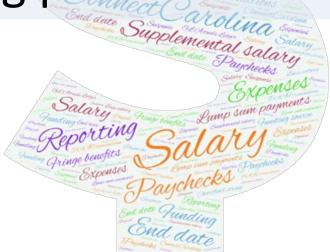

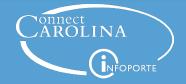

Check End Dates

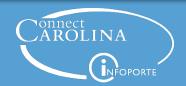

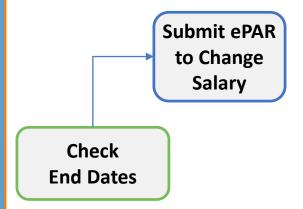

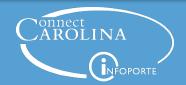

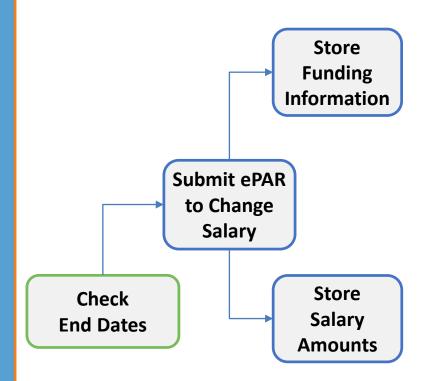

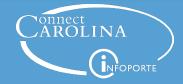

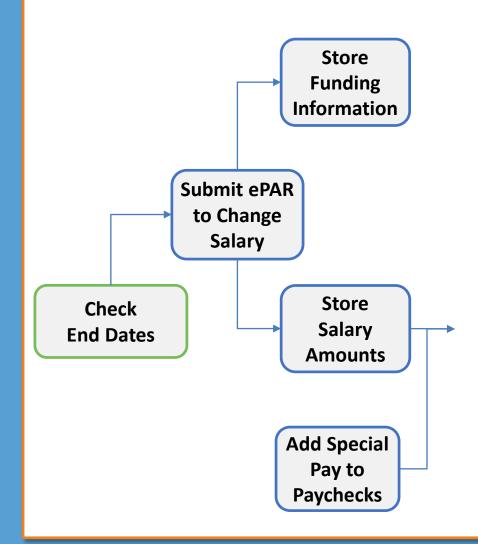

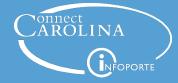

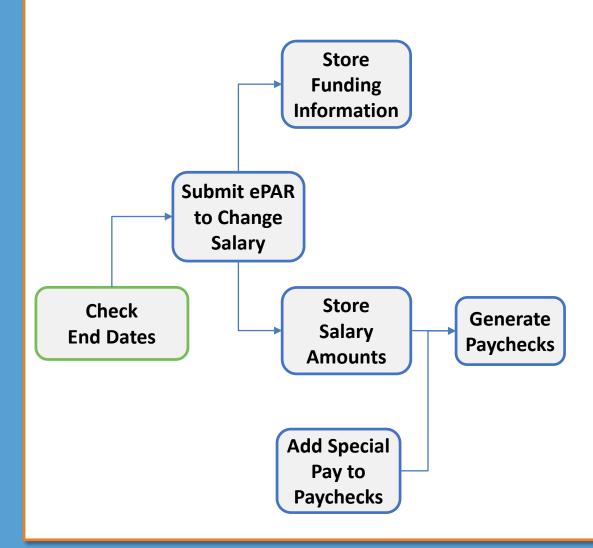

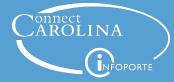

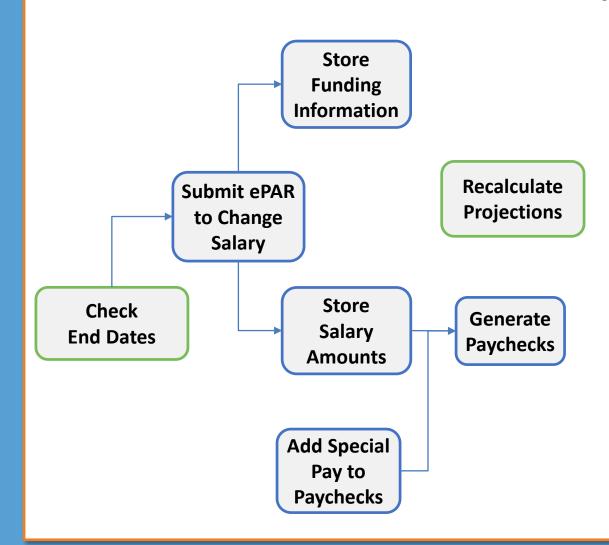

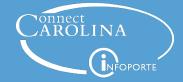

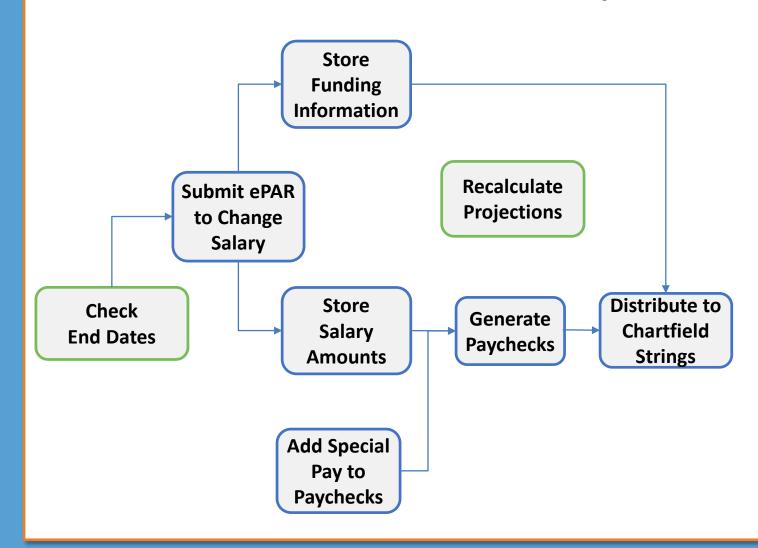

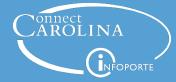

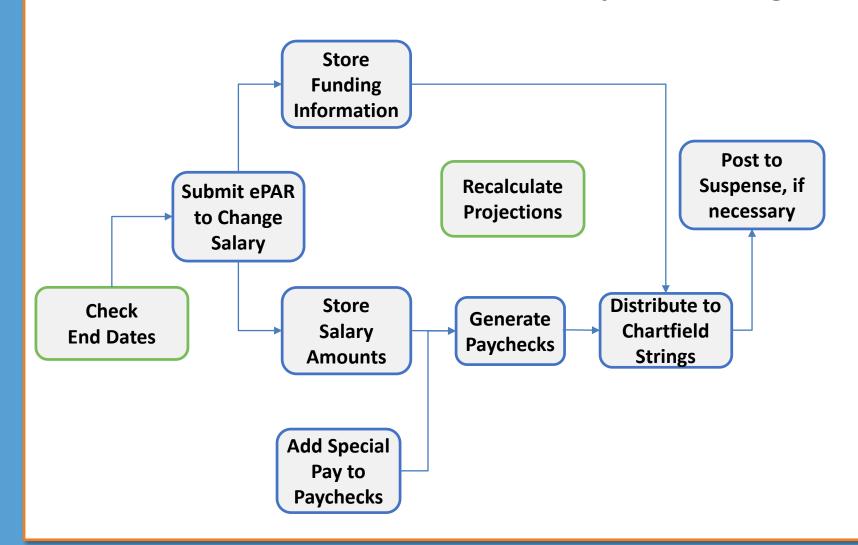

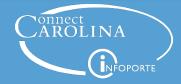

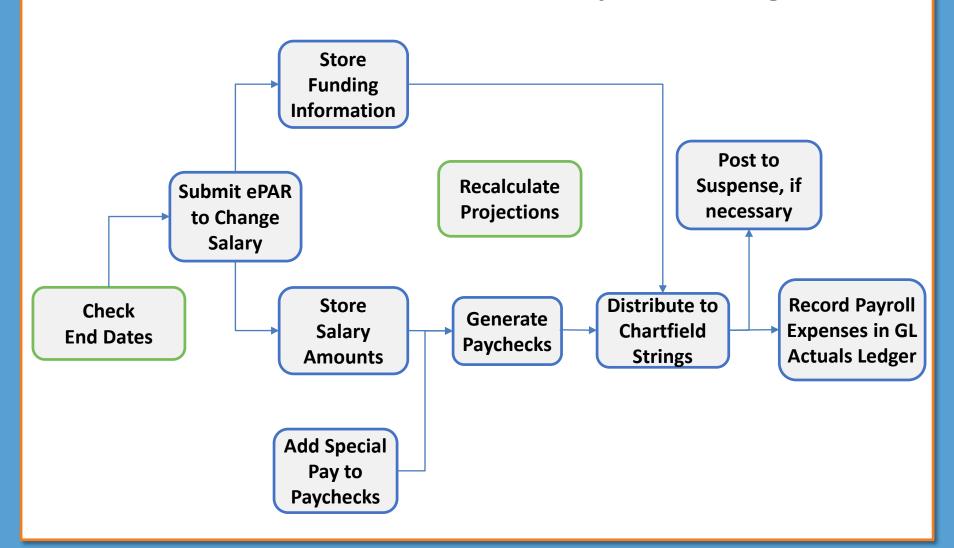

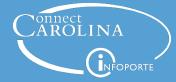

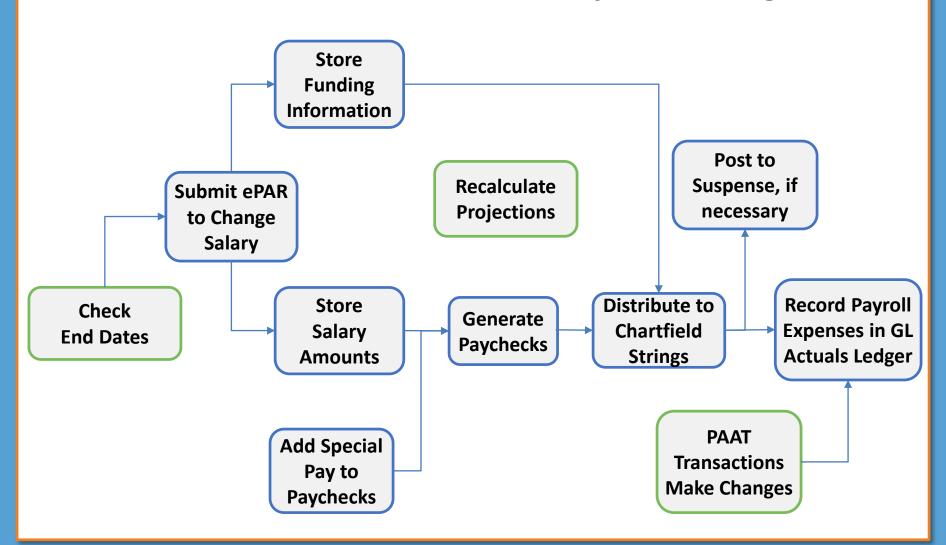

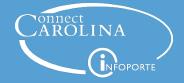

#### **Check Your Understanding**

True or False?

ConnectCarolina stores the chartfield strings and the percent to charge for base and supplemental salary separately from the base and supplemental salary amounts.

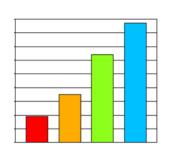

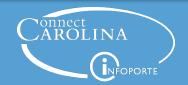

#### **Check Your Understanding**

When are the charges in paychecks distributed to chartfield strings?

- A. After posting in the General Ledger
- B. Before paychecks are generated
- C. After paychecks are generated
- D. When the ePAR is submitted

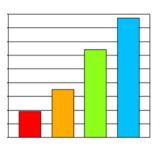

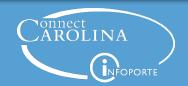

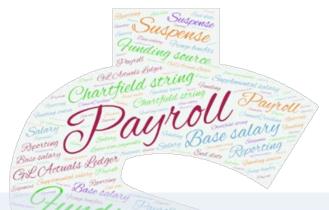

Where in the process reports pull information from

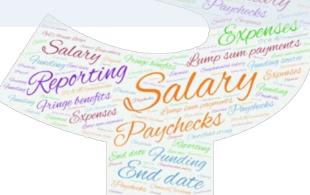

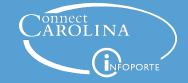

#### **The Payroll Process** Store **Funding** Information Post to Suspense, if Recalculate Submit ePAR necessary **Projections** to Change Salary **Record Payroll** Distribute to **Store** Check Generate Salary Chartfield **Expenses in GL End Dates Paychecks Strings Actuals Ledger Amounts PAAT** Add Special **Transactions** Pay to **Make Changes Paychecks**

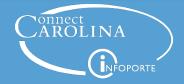

#### **The Payroll Process** Store **Funding** Information Post to Suspense, if Recalculate Submit ePAR necessary **Projections** to Change Salary Distribute to **Record Payroll** Store Check Generate Chartfield **Expenses in GL** Salary **End Dates Paychecks Strings Actuals Ledger Amounts** 1. Funding End Date **Notification Report PAAT Add Special Transactions** Pay to **Make Changes Paychecks**

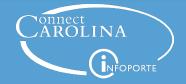

#### **The Payroll Process** Store **Funding** Information Post to 2. Salary Suspense, if Recalculate Submit ePAR **Funding** necessary **Projections** to Change Report Salary Store Distribute to **Record Payroll** Check Generate Chartfield **Expenses in GL** Salary **End Dates Paychecks Actuals Ledger Strings Amounts** 1. Funding End Date **Notification Report PAAT Add Special Transactions** Pay to **Make Changes Paychecks**

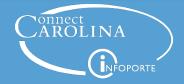

#### **The Payroll Process** Store **Funding** Information 3. Salary Projections Report Post to 2. Salary Suspense, if Recalculate Submit ePAR **Funding** necessary **Projections** to Change Report Salary Distribute to **Record Payroll** Store Check Generate Chartfield **Expenses in GL** Salary **End Dates Paychecks Strings Actuals Ledger Amounts** 1. Funding End Date **Notification Report PAAT Add Special Transactions** Pay to **Make Changes Paychecks**

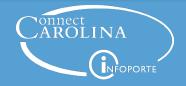

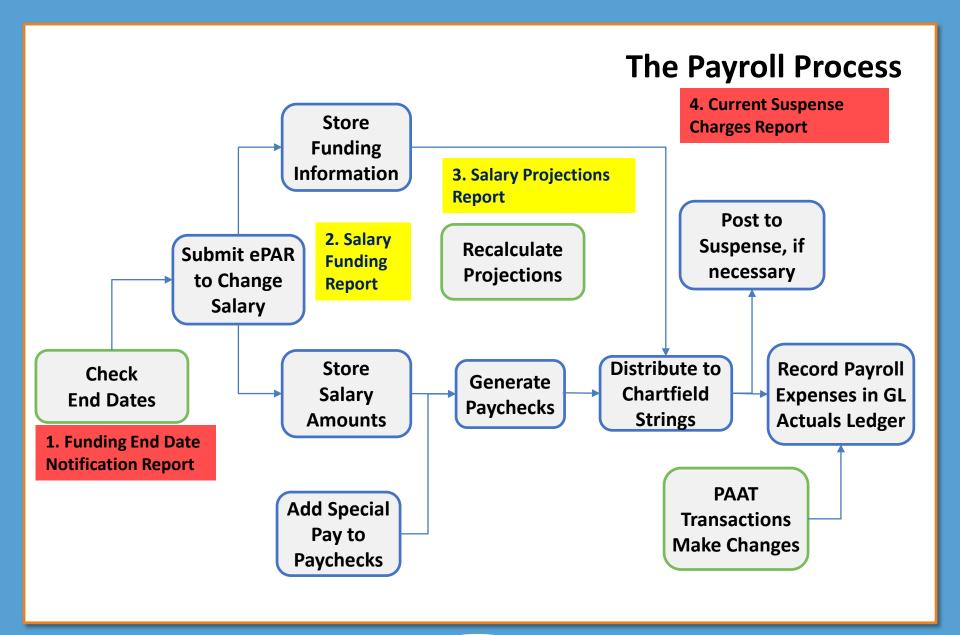

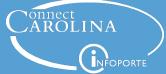

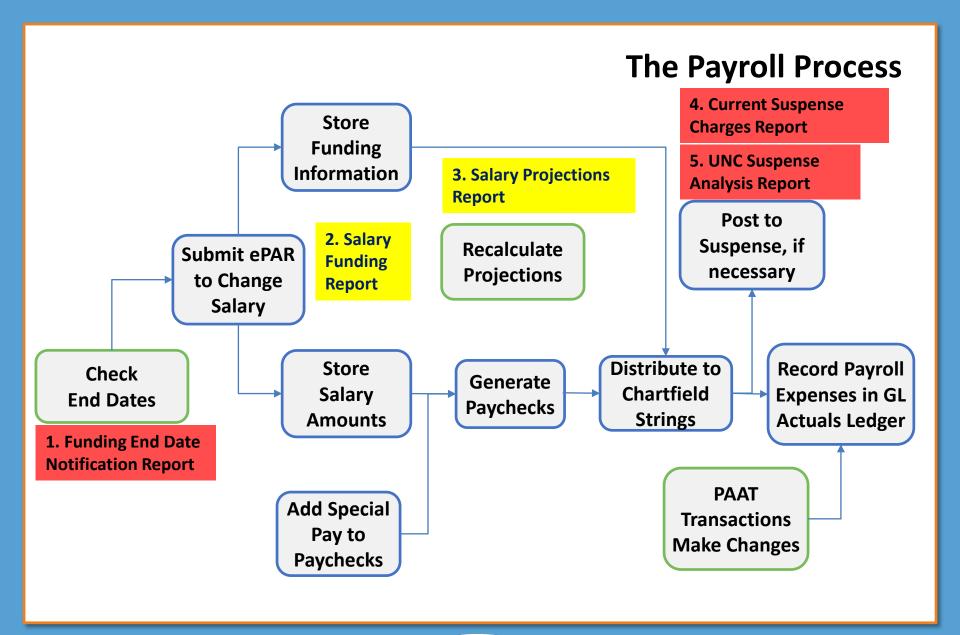

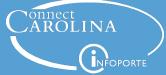

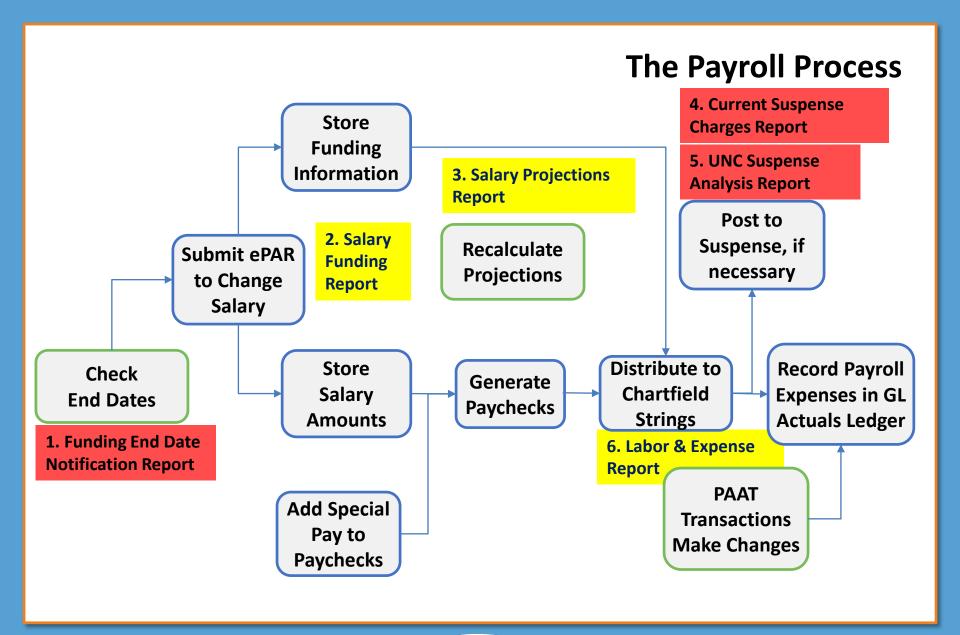

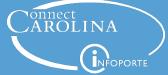

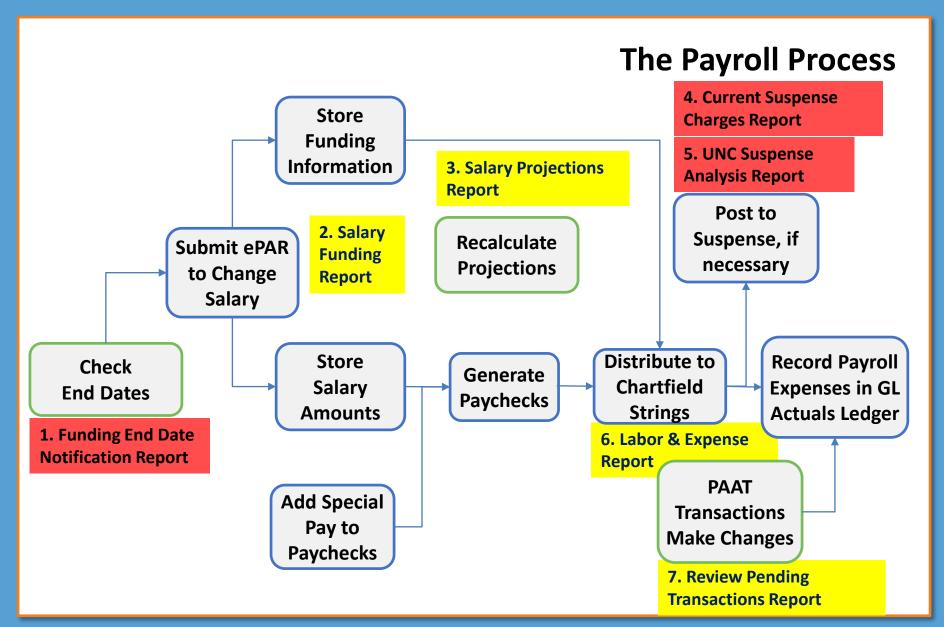

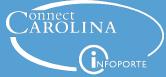

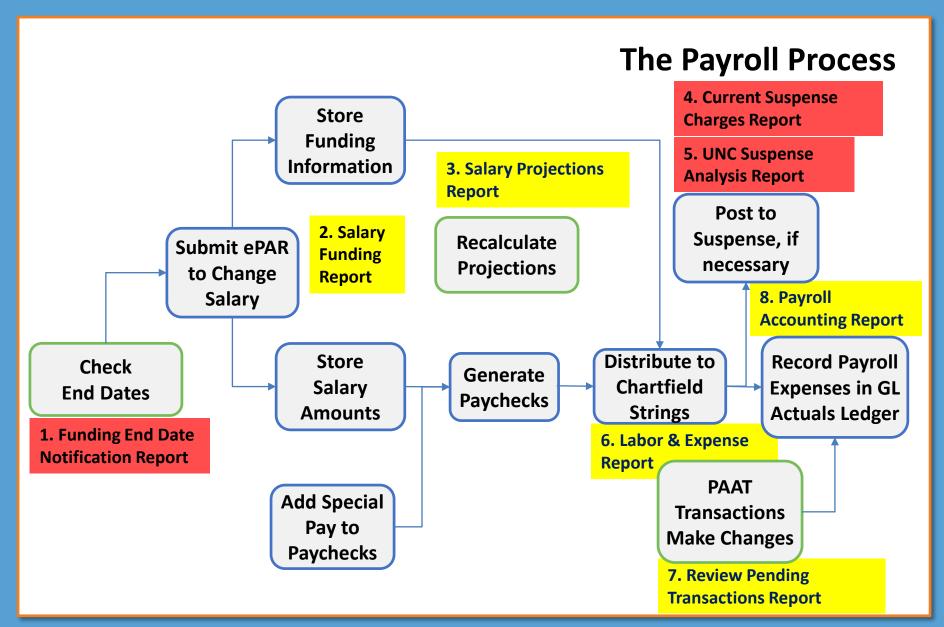

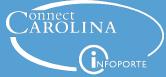

#### **Check Your Understanding**

When is the best time to run the Funding End Date Notification Report?

- A. After you notice an error
- B. At the beginning of each pay period
- C. When paychecks are generated
- D. After charges are posted to suspense accounts

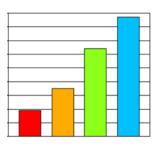

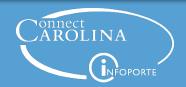

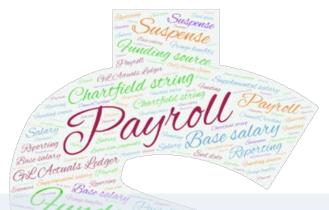

# When it's helpful to use each report

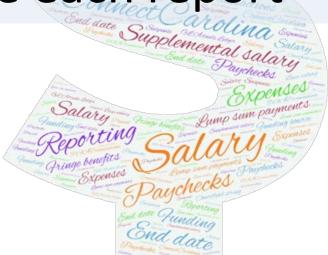

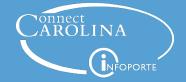

# **Access to the Reports**

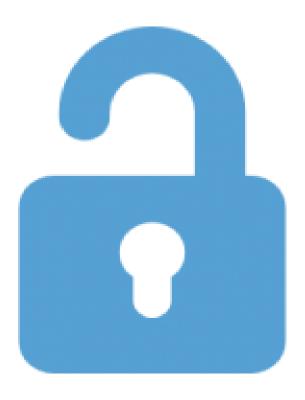

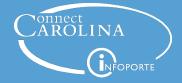

#### 1. Funding End Date Notification Report

- Run this report at the beginning of a pay period.
- See positions or appointments for which a portion of the paycheck may be charged to suspense.
- See the reason a portion of the paycheck may be charged to suspense.
  - Project ending
  - Expired or inactive chartfield string
  - No funding assigned

ConnectCarolina: HR/Payroll Menu > Payroll Accounting Reports > Funding End Date Notification

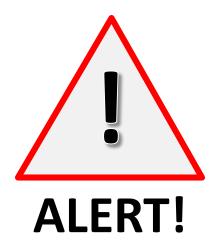

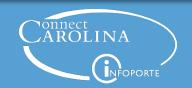

#### 2. Salary Funding Report

- Run this report to see how base and supplemental was planned to be charged.
- Doesn't include the following:
  - Lump sum payments
  - Overtime
  - PAAT transactions

InfoPorte: HR > Payroll > Salary Funding or

InfoPorte: Finance > Financial Reporting > Salary Funding

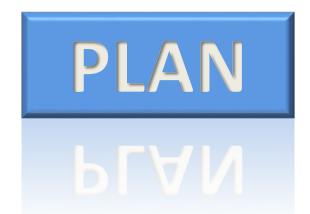

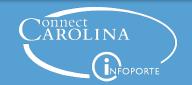

#### 3. Salary Projections Report

- Run this report to see how the salary is projected to be paid in the future.
- Based on the earliest of the job end date, funding end date, or budget end date.
- Doesn't include the following:
  - Temporary employees
  - PAAT transactions

InfoPorte: HR > Payroll > Salary Projections

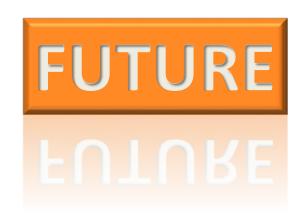

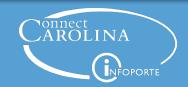

#### 4. Current Suspense Charges Report

- Run this report to see ALL current transactions that have been posted to departmental suspense accounts due to invalid chartfield strings.
- Includes all payroll transactions and PAAT transactions

ConnectCarolina: Main Menu > HR/Payroll Menu > Payroll Acct Adj. Tool (PAAT) > Current Suspense Charges

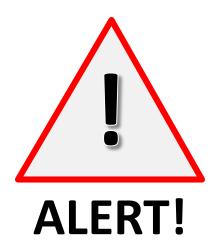

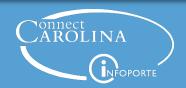

#### 5. UNC Suspense Analysis Report

- Run this report to see WHY payroll transactions have been posted to departmental suspense accounts.
- Details include:
  - The Chartfield string that's in error
  - Funding end date
  - Number of days the charge has been in suspense
- Includes all payroll transactions.
- Doesn't include PAAT transactions.

ConnectCarolina: Main Menu > HR/Payroll Menu > Payroll Accounting Reports > UNC Suspense Analysis

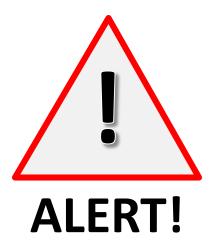

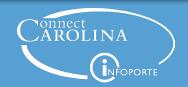

### 6. Labor & Expense Report

- Run this report to review the charges of salary and fringe benefit expenses from an HR point of view.
- Shows where a pay period is currently charged, regardless of where it was originally charged.
- Doesn't show history.

InfoPorte: HR > Payroll > PAAT

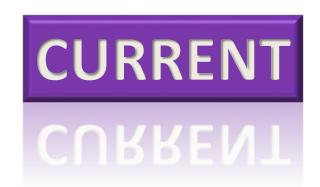

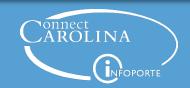

#### 7. Review Pending Transactions Report

 Run this report to check the approval status of all pending PAAT transactions.

> PENDING APPROVAL

ConnectCarolina: Main Menu > HR/Payroll Menu > Payroll Acct Adj. Tool (PAAT) > Review Pending Transactions

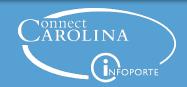

### 8. Payroll Accounting Report

- Run this report to see a complete history of payroll transactions for an employee or chartfield string.
- Includes accounting information.

InfoPorte: Finance > Financial Reporting > Personnel > Payroll Accounting Report

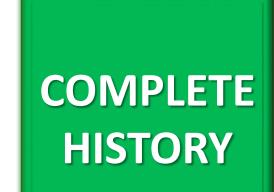

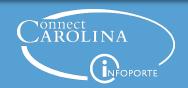

Which report shows you how base and supplemental salary was planned to be charged?

- A. Salary Funding Report
- B. Payroll Accounting Report
- C. Labor Expense Report
- D. Funding End Date Notification Report

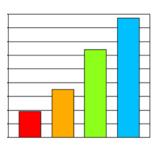

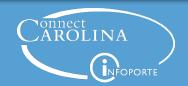

Which report shows you a complete history of payroll transactions, including PAAT transactions?

- A. Salary Funding Report
- B. Payroll Accounting Report
- C. Labor Expense Report
- D. Review Pending Transactions Report

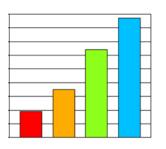

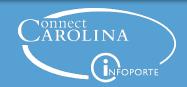

Which of the suspense reports includes information about PAAT Transactions?

- A. UNC Suspense Analysis Report
- B. Current Suspense Charges Report

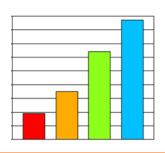

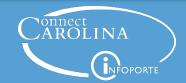

True or False?

The Review Pending Transactions Report shows all payroll related transactions that are waiting for approval.

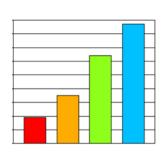

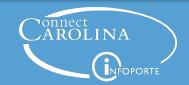

# **Today We Covered**

- How the payroll funding process works
- Where in the process reports pull information from
- 3 When it's helpful to use each report

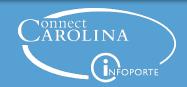

#### Want More Information?

- Check out ccinfo.unc.edu
  - Training guides with step-by-step instructions for running the reports
  - Finance and HR Reporting Guides lists the reports and training materials
  - Online trainings for PAAT
  - Register for the InfoPorte Finance and HR classes
  - Recorded webinars for some reports from when reports were released

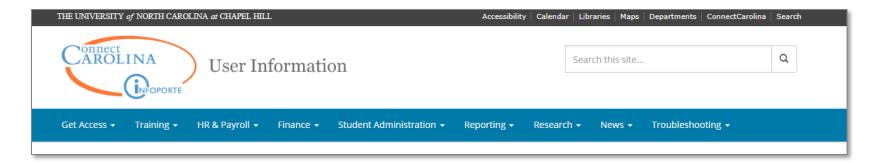

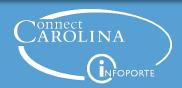

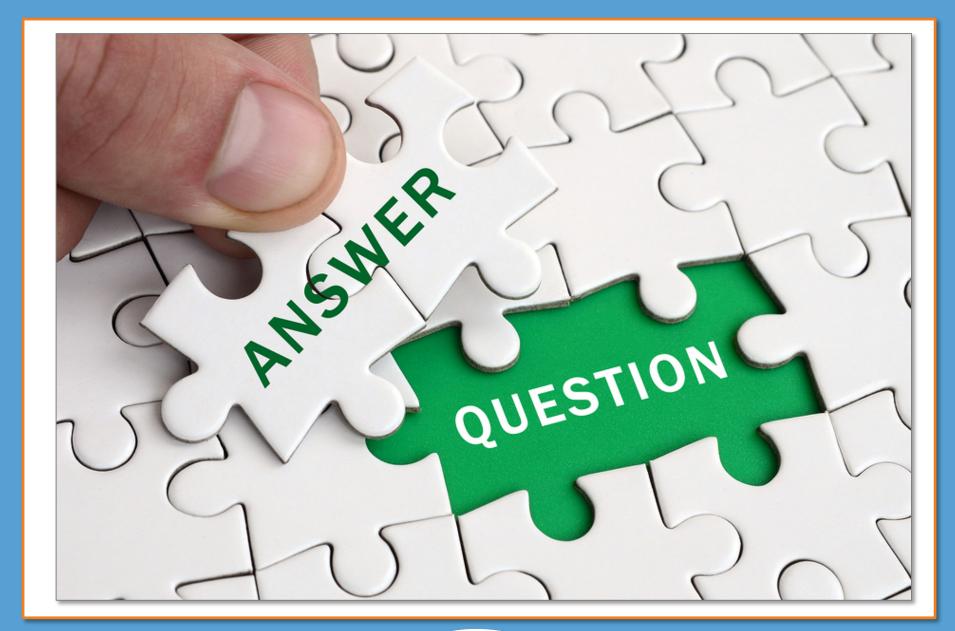

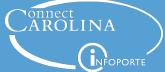

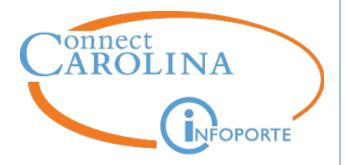

Information | ccinfo.unc.edu

Questions | cc communications@unc.edu

Training | connectcarolina training@unc.edu

Subscribe | ConnectCarolina Newsletter

Help | help.unc.edu | 962-HELP

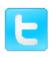

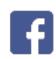

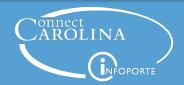

#### **The Payroll Process** Store **Funding** Information Post to Recalculate Suspense, if Submit ePAR **Projections** necessary to Change Salary Store Distribute to **Record Payroll** Check Generate **Expenses in GL** Salary Chartfield **End Dates Paychecks Actuals Ledger Strings Amounts PAAT Add Special Transactions** Pay to **Make Changes**

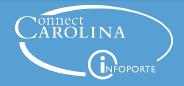

**Paychecks**